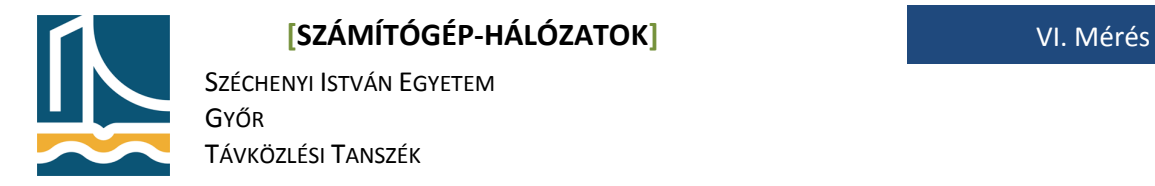

## **Mérési utasítás ARP és ICMP protokollok vizsgálata**

Ezen a mérésen a hallgatók az ARP és az ICMP protokollok működését tanulmányozzák az előző méréseken megismert Wireshark segítségével.

A mérés folyamán a hallgatók jegyzőkönyvet készítenek: a tárgy honlapjáról letöltött előkészített mérési jegyzőkönyvet kell kitölteni. A jegyzőkönyvbe mindig kerüljenek be a kiadott parancsok és a kapott válaszok! A feladatok elvégzését képernyőképekkel is dokumentálhatja. A jegyzőkönyvben töltse ki a táblázatokat, és itt adjon választ a kérdésekre! (A mérési utasításba ne írjon bele!)

**FIGYELEM!** A mérés elvégzése fegyelmezett és tempós munkát igényel! Amennyiben valahol elakad, kérjen segítségét a mérésvezetőtől!

#### **Előkészítő feladat**

Töltse le a tárgy oldaláról (http://www.tilb.sze.hu/cgi-bin/tilb.cgi?0=m&1=targyak&2=NGB\_TA007\_1) a 6. méréshez tartozó jegyzőkönyvet és nevezze át úgy, hogy a fájl nevében a saját Neptun kódja szerepeljen! Ha például a Neptun kódja *NK7SZG*, akkor a fájl neve **szgh\_jegyzokonyv\_6\_NK7SZG.odt** legyen! Nyissa meg a jegyzőkönyvet az OpenOffice.org programmal! Amennyiben a program nincs fent, akkor telepítse a korábban megismert módon! (**apt-get install openoffice.org**)

#### *ARP*

Az ARP protokoll feladata egy adott IP című gép MAC címének kiderítése. Ilyen leképzésre mindig olyan esetben van szükség, amikor a hálózati szint az alatta levő adatkapcsolati szint szolgáltatását veszi igénybe: a 3. réteg csomagját egy keretbe beágyazva el kell küldenie egy szomszédos állomásnak. Fontos, hogy ilyenkor a forrás és cél azonos fizikai hálózaton vannak, ezért az ARP *broadcast* segítségével képes a feladatot megoldani. A switchek a broadcast üzeneteket (adott VLANon belül) továbbítják az összes portjukra, így az ARP kérés biztosan eljut ahhoz az állomáshoz is, amelyik a kérdéses IP cím gazdája. A választ már *unicast*tal küldi, hiszen a kérés forrása ismert. Annak érdekében, hogy az ARP működését meg tudjuk figyelni, törölnünk kell a számítógép által korábban eltárolt IP cím – MAC cím párokat. Mivel az *ARP cache* teljes ürítését a Linux **arp**  parancsa nem támogatja (más Unix implementációk, pl. BSD rendszerek ezt lehetővé teszik), ezért vizsgálataink előtt mindig a keresett IP cím alapján adunk ki egy törlést a következő formában:

#### **arp –d <IP cím>**

Például a laborban a fekete gépeknél a default gateway szerepét betöltő 192.168.100.1 IP című gép MAC címének törlése: **arp –d 192.168.100.1**

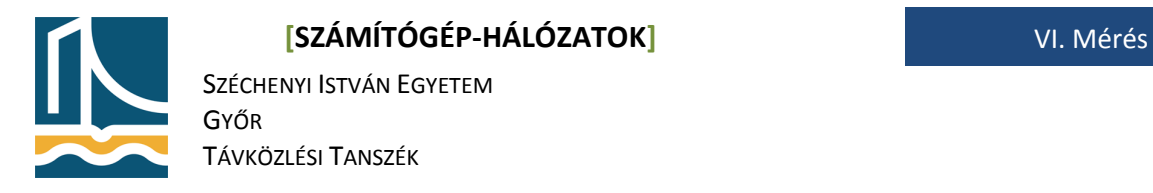

Ha a helyi gépünk és a kérdéses gép között van forgalom, akkor a törlés után hamarosan ismét bekerül annak MAC címe az ARP cache‐be. Ezért a törlést közvetlenül a mérés előtt kell elvégezni, amit a legegyszerűbben úgy tehetünk meg, hogy: vagy a két parancsot (törlés és a mérés indítása) egyetlen parancssorba írjuk pontosvesszővel elválasztva, vagy készítünk egy batch fájlt.

A mérés alatt a /root könyvtárban található **myping** programot kell használni!

Ha a PATH nem tartalmazza az a könyvtárat, ahova a batch fájl elhelyeztünk, akkor futtatásához meg kell adnunk az elérési útvonalát is. (Például, ha abban a könyvtárban vagyunk, ahova helyeztünk, akkor a futtatása:

#### **./myping <IP cím>**)

Tehát a **/root** könyvtárba belépve adjuk majd ki a parancsot. .**/myping <IP CÍM>**

### *1. feladat*

Indítsa el a forgalom rögzítését a Wireshark programmal azon az interfészen, amelyikkel a 192.168.100.0 hálózatra kapcsolódik (ez a fekete gépeken általában az eth0), pingelje meg a 192.168.100.1 IP című gépet az elkészített batch fájl segítségével, majd néhány üzenet visszaérkezése után állítsa le a pingelést és a forgalom rögzítését is! Elemezze a rögzített forgalmat: keresse meg az ARP kérést és a választ, majd vizsgálja meg ennek a két üzenetnek a tartalmát!

Töltse ki az alábbi táblázatot az *Ethernet* szintű információk alapján! A MAC címeknél a teljes 6 bájtos címet írja, ne a gyártó nevét! A keret fajtáját a *broadcast, multicast* és *unicast* lehetőségek közül válassza ki a cél MAC cím alapján! Az *Ethertype* mező értékét hexadecimálisan adja meg!

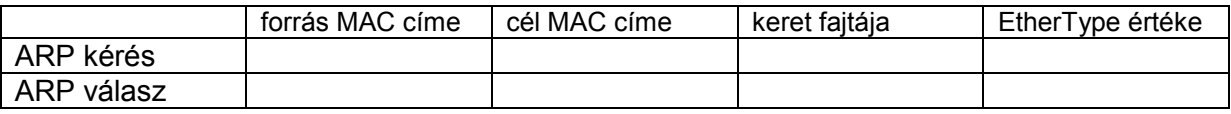

Ha helyesen töltötte ki a táblázatot, akkor az Ethertype mező értéke mindkét sorban ugyanaz. Miből, hogyan derül ki, hogy melyik a kérés és melyik a válasz? (Nézze meg az ARP protokoll mezőit!) Vizsgálja meg az ARP protokoll többi mezőjét is!

### **ICMP**

Az ICMP protokoll feladata az IP protocol stack *szolgálati közlemény*einek továbbítása. Az ICMP üzenetek közül most csak az *echo* és az *echo reply* típusúakkal foglalkozunk, a következő mérésen más típust is megismerünk.

### *2. feladat*

Indítsa el a forgalom rögzítését a Wireshark programmal azon az interfészen, amelyikkel a 192.168.100.0 hálózatra kapcsolódik (eth0), küldjön egy darab ICMP *echo* üzenetet a 192.168.100.1

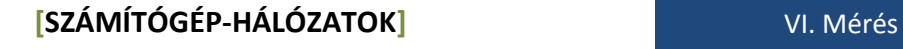

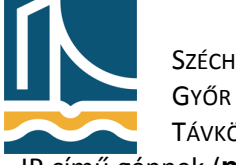

SZÉCHENYI ISTVÁN EGYETEM

TÁVKÖZLÉSI TANSZÉK

IP című gépnek (**ping –c 1 192.168.100.1**), majd a 193.224.128.1 IP című gépnek, végül állítsa le a forgalom rögzítését!

Töltse ki az alábbi táblázatot!

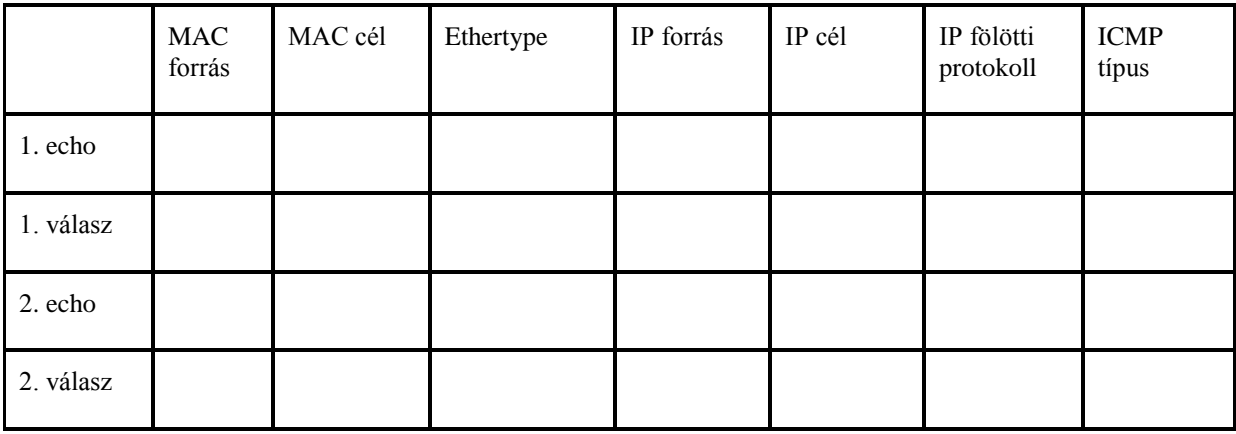

A megfigyeltek alapján adjon választ a következő kérdésekre!

- Milyen protokoll fölött utaznak az ICMP üzenetek?
- Miből derül ki, hogy ICMP üzenetről van szó (és nem TCP vagy UDP)?
- Miből derül ki, hogy melyik ICMP üzenetről van szó?

• Mi az oka annak, hogy a két megpingelt gép esetén (bár az IP címek eltérőek), a MAC címek azonosak? (Segítség: a MAC és az IP címeket eltérő rétegben használjuk!)

## **A mérés értékelése**

Amennyiben szeretné, röviden értékelheti is a mérést! (Mennyire volt érhető, követhető a mérési utasítás, milyen mértékben találja hasznosnak a mérést a tárgy anyagának mélyebb megismerése szempontjából? Ötletek, javaslatok a mérés fejlesztésére…)

# **A jegyzőkönyv beadása**

Ha teheti, még egyszer olvassa át és tisztázza le a jegyzőkönyvet!

Ha szeretné, a jegyzőkönyvet elviheti, de egy másolatot mindenképpen hagyjon belőle azon a gépen, ahol dolgozott! A **/root könyvtárban!!!!**